# **Visualisasi Interaktif Berbasis Multimedia untuk Desain Rumah Tiga Dimensi dengan Teknik** *Polygonal* **dan** *Nurbs Modelling*

# Eiva Fatha *STMIK-AMIK-Riau eiva\_fatha@stmik-amik-riau.ac.id*

## **Abstrak**

*Teknologi multimedia meliputi banyak aspek salah satunya desain rancangan produk atau desain rumah. Multimedia dapat memberikan gambaran bagi pemakai atau konsumen sebelum benar-benar membangun rumah yang sebenarnya karena desain rumah yang akan dibeli tergambar seperti rancangan manual. Sebagai gambaran ada sebuah perusahaan properti yang menawarkan rumah idaman dengan berbagai tipe, untuk memberikan kemudahan kepada konsumen yang hendak membeli rumah tersebut, maka digunakanlah teknologi multimedia berupa visualisasi ruangan atau bangunan yang menyerupai bangunan aslinya. Teknologi multimedia akan sangat berperan penting dalam menampilkan desain yang ditampilkan, gambar dua dimensi dan model tiga dimensi adalah visualisasi yang sering digunakan dalam teknologi multimedia, yang dapat diciptakan dengan memakai beberapa teknik salah satunya adalah teknik polygonal dan nurbs modeling.Modeling polygonal merupakan bentuk segitiga dan segiempat yang menentukan area dari permukaan sebuah karakter. Setiap polygon menentukan sebuah bidang datar dengan meletakkan sebuah jajaran polygon sehingga kita bisa menciptakan bentuk-bentuk permukaan. Untuk mendapatkan permukaan yang halus, dibutuhkan banyak bidang polygon. Bila hanya digunakan sedikit polygon, maka objek yang didapatkan akan terbagi menjadi pecahan-pecahan polygon. Sedangkan Modeling* 

*dengan Nurbs (Non-Uniform Rational Bezier Spline) adalah metode paling populer untuk membangun sebuah model organik. Hal ini dikarenakan kurva pada Nurbs dapat dibentuk dengan beberapa titik saja. Dibandingkan dengan kurva polygon yang membutuhkan banyak titik (verteks) metode ini lebih memudahkan untuk dikontrol.*

*Kata kunci : visualisasi interaktif, multimedia, tiga dimensi, polygonal, nurb modelling*

## **Abstract**

*Multimedia technology comprise of many aspects, one of them is product design or house design. In this case, multimedia can give a brief description to the user or consumer before deciding to build the house. It is stated that because mostly house design was drawn manually. As illustration, a property company offered a house of dreams with various types. In term of assisting consumer, multimedia technology would be applied to visualize the room or building that was resembled with its original building. Multimedia technology has important role to show the appeared design. A 2D or 3D models are often used by multimedia technology that can be created by several techniques, one of those is polygonal technique and nurbs modelling. Polygonal modelling is triangular or quadrilateral which determines the area of the character surface. Each of polygon determines a sphere of flat by putting a polygon* 

*arrays. By doing so, we can create the form of surfaces. In order to obtain smooth surface, it required a lot of polygon sphere. When only a little of polygon is used, obtained object would be divided into polygon pieces. Meanwhile, Nurbs Modelling ( Non-Uniform Rational Bezier Spline ) is a most popular method to build an organic model. It is because the Nurbs curve can be made with only several points. This method is easier to control rather than the polygon curve that requires many points.*

*Keywords : interactive visualization, multimedia, three dimensional, polygonal, nurb modelling*

# **1. Pendahuluan**

## **1.1. Latar Belakang**

Teknologi informasi dan komunikasi telah berkembang dengan sangat pesat sehingga dapat diaplikasikan secara nyata di segala bidang. Perkembangan teknologi dalam berbagai hal dapat dilakukan dengan menggunakan komputer. Karena dengan komputer dapat meringankan tugas kita atau dapat menciptakan sesuatu sesuai yang kita inginkan, seperti teknologi dalam bidang multimedia.

Teknologi multimedia meliputi banyak aspek salah satunya desain rancangan produk atau desain rumah di mana dalam hal ini multimedia dapat memberikan gambaran bagi pemakai atau konsumen sebelum benar-benar membangun rumah yang sebenarnya karena desain rumah yang akan dibeli tergambar seperti rancangan manual, misalnya ada sebuah perusahaan properti yang menawarkan rumah idaman dengan berbagai tipe, untuk memberikan kemudahan kepada konsumen yang hendak membeli rumah tersebut, maka digunakanlah teknologi multimedia berupa visualisasi ruangan atau bangunan yang menyerupai bangunan aslinya, tentu dalam hal ini teknologi multimedia akan sangat berperan penting dalam menampilkan desain yang ditampilkan, gambar dua dimensi dan model tiga dimensi adalah visualisasi yang sering digunakan dalam teknologi multimedia, yang dapat diciptakan dengan memakai beberapa teknik salah satunya adalah teknik *polygonal* & *nurbs modeling*.

Modeling *polygonal* merupakan bentuk segitiga dan segiempat yang menentukan area dari permukaan sebuah karakter. Setiap *polygon* menentukan sebuah bidang datar dengan meletakkan sebuah jajaran *polygon* sehingga kita bisa menciptakan bentuk-bentuk permukaan. Untuk mendapatkan permukaan yang halus, dibutuhkan banyak bidang *polygon*. Bila hanya digunakan sedikit *polygon,* maka objek yang didapatkan akan terbagi menjadi pecahanpecahan *polygo*n. Sedangkan Modeling dengan *Nurbs (Non-Uniform Rational Bezier Spline)* adalah metode paling populer untuk membangun sebuah model organik. Hal ini dikarenakan kurva pada *Nurbs* dapat dibentuk dengan beberapa titik saja. Dibandingkan dengan kurva *polygon* yang membutuhkan banyak titik (*verteks*) metode ini lebih memudahkan untuk dikontrol.

Berdasarkan latar belakang masalah diatas, penulis tertarik untuk membuat desain rumah dalam bentuk tiga dimensi dengan menggunkan teknik *polygonal* & *nurbs modeling*. yang nanti hasilnya akan divisualisasikan melalui penelitian dengan judul "visualisasi interaktif berbasis multimedia untuk desain rumah tiga dimensi dengan teknik *polygonal & nurbs modeling*."

### **1.2 Perumusan Masalah**

Berdasarkan latar belakang masalah tersebut, maka dapat dirumuskan permasalahan sebagai berikut :

- 1. Bagaimana teknik *polygonal* & *nurbs modeling* menjadi teknik dasar untuk membuat suatu desain tiga dimensi.
- 2. Bagaimana hasil desain rumah yang dibuat dengan teknik *polygonal* & *nurbs modeling*, dapat ditampilkan dalam bentuk tiga dimensi.

## **1.3 Batasan Masalah**

Dalam penulisan ini, penulis hanya akan membahas mengenai teknik dari pembuatan desain rumah hunian dalam bentuk tiga dimensi, di mana nanti desain yang akan dihasilkan minimal dua objek berbeda dan nantinya akan dapat divisualisasikan.

# **2. Landasan Teori 2.1 Pengertian Visualisasi**

Menurut Dostal,J (2008) visualisasi adalah rekayasa dalam pembuatan gambar, diagram atau animasi untuk penampilan suatu informasi. Secara umum, visualisasi dalam bentuk gambar baik yang bersifat abstrak maupun nyata telah dikenal sejak awal dari peradaban manusia. Contoh dari hal ini meliputi lukisan di dindingdinding gua dari manusia purba, bentuk huruf *hiroglip* Mesir, sistem geometri Yunani, dan teknik pelukisan dari *Leonardo da Vinci* untuk tujuan rekayasa dan ilmiah dan lain lain.

Pada saat ini visualisasi telah berkembang dan banyak dipakai untuk keperluan ilmu pengetahuan, rekayasa, visualisasi desain produk, pendidikan, multimedia interaktif, kedokteran, dan lain-lain. Pemakaian dari computer grafik merupakan perkembangan penting dalam dunia visualisasi, setelah ditemukannya teknik garis perspektif pada zaman *Renaissance*. Perkembangan bidang animasi juga telah membantu banyak dalam bidang visualisasi yang lebih kompleks dan canggih. Visualisasi Informasi memiliki tujuan yaitu **:** Mengeksplor , Menghitung, Menyampaikan.

## **2.1.1 Model Dasar Proses Visualisasi Informasi**

Data mentah atau desain akan diolah sedemikian rupa sehingga bisa diekstrak dan disaring menjadi bentuk data yang dapat dianalisis (proses abstraksi data) seperti data dalam struktur pohon, *vektor* dan metadata. Data abstrak ini kemudian akan dipetakan dalam berbagai bentuk representasi seperti grafik, map dan sebagainya. Representasi ini kemudian akan dirender menjadi gambar. Di dalam bentuk sebagai gambar, data memiliki parameter grafik yang bisa diatur seperti posisi, skala, perbesar atau perkecil.

# **2.1.2 Tahapan Pengembangan Multimedia**

Menurut Luther (1994), metodologi pengembangan multimedia terdiri dari enam tahap, yaitu *concept* (pengonsepan), *design* (pendesainan), *material collecting* (pengumpulan materi), *assembly* (pembuatan), *testing* (pengujian) dan *distribution* (pendistribusian). Sumber: (Iwan Binanto, 2010:260) mengadopsi metodologi luther dengan modifikasi seperti pada gambar 2.5.

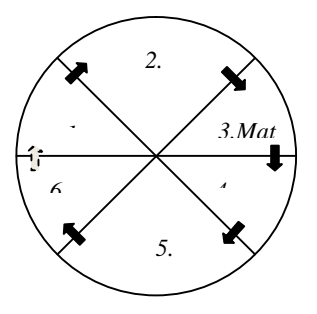

**Gambar 1. Tahapan pengembangan multimedia** 

# 1. Tahap Konsep (*Concept*)

Tahap concept (pengonsepan) adalah tahap untuk menentukan tujuan dan siapa pengguna program (identifikasi audiens). Tujuan pengguna akhir program berpengaruh pada nuansa multimedia sebagai pencerminan dari identitas organisasi yang menginginkan informasi sampai pada pengguna akhir. Karakteristik pengguna termasuk kemampuan pengguna juga perlu dipertimbangkan karena dapat mempengaruhi pembuatan desain, Selain itu, tahap ini juga menentukan jenis dan tujuan aplikasi.

# 2. Tahap Perancangan (*Design*)

Design (perancangan) adalah tahap pembuatan spesifikasi mengenai arsitektur program, gaya, tampilan, dan kebutuhan material/bahan untuk program. Tahap ini biasanya menggunakan storyboard untuk menggambarkan deskripsi tiap scene, dengan mencantumkan semua objek multimedia dan

tautan ke scene lain dan bagan alir untuk menggambarkan aliran dari satu scene ke scene lain.

3. Tahap Pengumpulan Materi (*Material Collecting*)

Material Collecting adalah tahap pengumpulan bahan yang sesuai dengan kebutuhan yang dikerjakan. Bahan-bahan tersebut antara lain gambar clip art, foto, animasi, video, audio dan lain-lain.

#### 4. Tahap Pembuatan (*Assembly*)

Tahap Assembly adalah tahap pembuatan semua objek atau bahan multimedia. Pembuatan aplikasi didasarkan pada tahap design, seperti story board, bagan alir dan struktur navigasi. Tahap ini biasanya menggunakan perangkat lunak authoring seperti macromedia director.

### 5. Tahap Pengujian (*Testing*)

Tahap testing (pengujian) dilakukan setelah menyelesaikan tahap pembuatan (assembly) dengam menjalankan aplikasi/program dan melihatnya apakah ada kesalahan atau tidak.

### 6. Tahap Pendistribusian (*Distribution*)

Pada tahap ini aplikasi akan disimpan pada suatu media penyimpanan. Tahap ini juga dapat disebut tahap evaluasi untuk pengembangan produk yang sudah jadi supaya menjadi lebih baik. Hasil evaluasi ini dapat digunakan sebagai masukan untuk tahap concept pada produk selanjutnya.

## **2.2 Unsur Pokok Terbentuknya Ruang**

Semua bentuk gambar berawal dari satu titik yang membuat suatu gerakan titik itu bergerak dan terbentuklah suatu garis dikenal sebagai dimensi-pertama. Bila garis itu bergerak membentuk sebuah bidang, maka kita dapat menentukan sebuah unsur dua dimensi. Selama perkembangannya dari bidang menjadi ruang, pertemuan bidang-bidang tadi melahirkan suatu badan (tiga dimensi), Sebuah ringkasan mengenai energi kinetic yang menggerakkan sebuah titik menjadi garis, garis menjadi bidang dan bidang menjadi dimensi ruang (furuhitho;2011) Titik menunjukkan posisi dalam ruang, sebuah titik yang diperpanjang akan menjadi sebuah garis yang memiliki panjang, arah, posisi (1 dimensi). Sebuah garis yang diperluas akan menjadi sebuah bidang yang memiliki panjang dan lebar, wujud, permukaan, orientasi, posisi (2 dimensi). Sebuah bidang yang dikembangkan akan menjadi sebuah ruang yang memiliki panjang, lebar dan tinggi, bentuk dan ruang, permukaan, orientasi, posisi (3 dimensi).

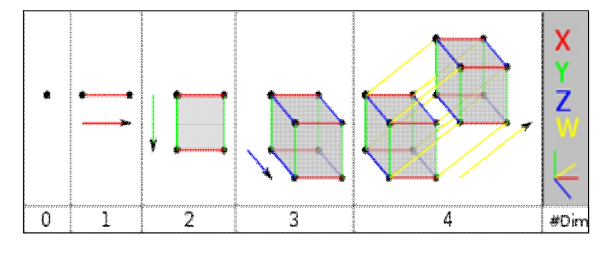

**Gambar 2. Gambaran dimensi** 

# **2.3 Mengenal Teknik** *Polygonal* **&** *Nurbs Modeling*

#### **2.3.1. Teknik** *Polygonal*

Teknik *Polygonal* merupakan bentuk segitiga dan segiempat yang menentukan area dari permukaan sebuah karakter. Setiap *polygon* menentukan sebuah bidang datar dengan meletakkan sebuah jajaran *polygon* sehingga bisa menciptakan bentuk-bentuk permukaan. Untuk mendapatkan permukaan yang halus, dibutuhkan banyak bidang *polygon*. Bila hanya menggunakan sedikit *polygon*, maka objek yang didapat akan terbagi sejumlah pecahan *polygon* Yudi Prayudi (2004:33). Teknik *Polygonal* adalah sebuah teknik pemodelan dalam 3ds max yang paling banyak dipergunakan dikarenakan simple, mudah dipelajari, dan cepat di dalam membuat objek, Handi Chandra (2005:2) *Polygonal modeling* juga dapat diartikan teknik dasar pemodelan pada game komputer yang ada dipasaran dan sebagian besar film animasi. Teknik dasar dari *Polygonal modeling* yang biasa digunakan adalah menggunakan objek dasar *primitives geometry* standar yang disediakan oleh 3dsmax, untuk kemudian

# *Eiva Fatha 78 Visualisasi Interaktif Berbasis Multimedia untuk Desain Rumah Tiga Dimensi dengan Teknik Polygonal dan Nurbs Modelling*

dimodifikasi menjadi objek yang diinginkan. Objek geometri yang telah dikonversi menjadi objek *editable mesh* akan berubah tipe objeknya. Sebuah objek mesh akan tersusun dari rangkaian *Polygonal*-*polygonal* yang sambung menyambung membentuk objek. Dalam membentuk objek melakukan modifikasi *Polygon* ini. Pada sebuah objek *editable mesh* terdapat lima elemen pemilihan (sub-object) yaitu : *vertex, edge. Face, polygon*, dan *element.*

## *a. Vertex*

*Vertex* : adalah titik-titik yang membentuk sebuah *polygon*. Sebuah *vertex* adalah sebuah titik koordinat dari sebuah *polygon*.

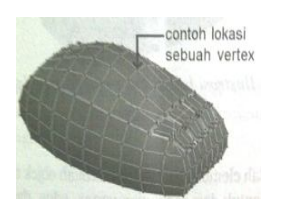

**Gambar 3. Contoh lokasi** *vertex*

## *b. Edge*

*Edge* adalah garis-garis penghubung antara suatu tutuik vertex ke titik *vertex* lainnya, rangkaian dari garis-garis penghubung *edge* ini membentuk sebuah polygonal tertutup.

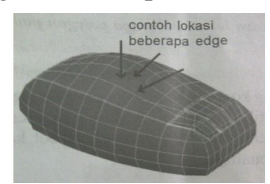

**Gambar 4. Contoh lokasi** *edge*

*c. Face* 

*Face* adalah elemen-elemen yang lebih kecil berbentuk segitiga. Gabungan *face-face* segitiga inilah yang membentuk sebuah polygon.sebuah *face* sendiri terdiri dari *vertex* dan *edge*.

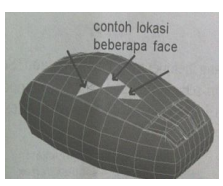

# **Gambar 5. Contoh lokasi** *face*

#### *d. Polgygon*

*Polygon* adalah elemen tertinggi dari sebuah objek *mesh*. *Polygon* adalah sub-objek yang dibentuk dari rangkaian *vertex*, *edge* dan *face*. Sebuah *polygon* dapat berbentuk segitiga, segiempat, segi lima dan seterusnya.

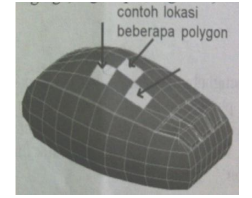

**Gambar 6. Contoh lokasi** *polygon*

## **2.3.2. Teknik Dasar** *Polygonal*

Pada computer grafik, sistem koordinat suatu objek dapat di transformasi. Transformasi ini memungkinkan terjadinya perpindahan posisi suatu objek tanpa harus membuat model objek yang baru. Jenis-jenis transformasi yang sering digunakan pada komputer grafik dibagi menjadi 3 macam, yaitu translasi**,** rotasi**,** dan skala**.**

1. Translasi

Translasi adalah suatu pergerakan atau perpindahan semua titik dari objek pada suatu jalur lurus sehingga menempati posisi baru. Jalur yang direpresentasikan oleh *vektor* disebut Translasi atau *vector* Geser. Translasi dilakukan dengan penambahan translasi pada suatu titik koordinat dengan *translation vector* atau *shift vector*, yaitu (dx, dy). Koordinat baru titik yang ditranslasi dapat diperoleh dengan menggunakan rumus :

*a.*  $x' = x + tx$ 

 $y' = y + ty$ *sx* dan *sy* adalah nilai *vactor* terhadap sumbu *x* dan sumbu *y*

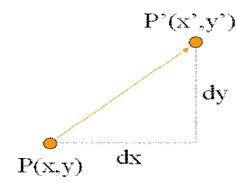

#### **Gambar 7. Translasi 2 dimensi**

Translasi pada benda (objek) tiga dimensi dengan menggunakan matrik berikut ini :

 $TP = (x + t_x, y + t_y, z + t_z)$  $SP = (s_x x, s_y y, s_z z)$  J I  $\overline{\phantom{a}}$ L L 0 0 0 1 0 0 1 0 1 0 1 0 0 *z y x t t t*  $\overline{\phantom{a}}$  $\overline{\phantom{a}}$  $\overline{\phantom{a}}$  $\overline{\phantom{a}}$  $\frac{1}{2}$  $\overline{\phantom{a}}$  $\ddot{\phantom{a}}$ L L 1 *z y x*  $\overline{\phantom{a}}$ J J  $\ddot{\phantom{a}}$ L L 0 0 0 1  $0 \t 0 \t s_{7} \t 0$  $0 \t s_y \t 0 \t 0$ 0 0 0 *z y x s s s*  $\overline{\phantom{a}}$ J J  $\overline{\phantom{a}}$ L 1 *z y x*

Berikut ini adalah Translasi atau perpindahan obyek dari titik P ke titik P' secara linier.

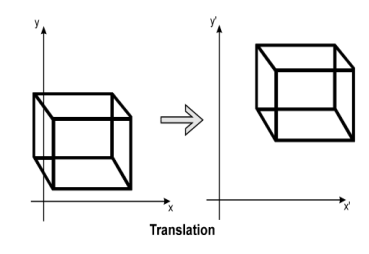

**Gambar 8. Translasi 3 dimensi**

2. Skala

Scaling m adalah perpindahan obyek dari titik P ke titik P', dimana jarak titik P' adalah m kali titik P Transformasi skala adalah perubahan ukuran suatu objek. Koordinat baru diperoleh dengan melakukan perkalian koordinat dengan scaling faktor, yaitu(mx, my) dimana mx adalah scaling faktor untuk sumbu x dam my adalah scaling faktor untuk sumbu y. koordinat baru titik yang diskala dapat diperoleh dengan:

 $x' = x * tx$  $y' = y * ty$  $z' = z * tz$ 

*sx* dan *s*y merupakan nilai dari *scaling factor* terhadap sumbu *x* dan sumbu *y*.

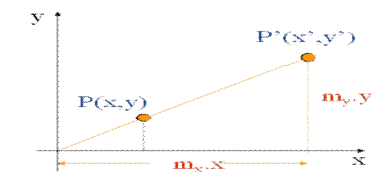

#### **Gambar 9. Skala 2 dimensi**

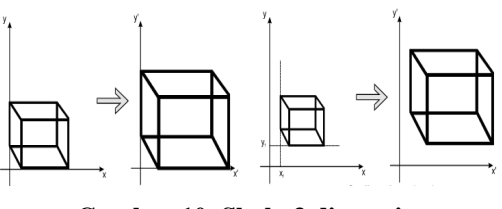

**Gambar 10. Skala 3 dimensi**

#### 1. Rotasi

Rotasi merupakan pemutaran terhadap suatu objek, rotasi dapat dinyatakan dalam bentuk matriks. Nilai matriks untuk melakukan rotasi adalah:

Rotasi suatu titik terhadap pivot point (*xp, yp*) menggunakan bentuk trigonometri, secara umum dapat ditulis sebagai berikut:

$$
x_2 = x_1 \cos(q) - y_1 \sin(q)
$$
  

$$
y_2 = y_1 \cos(q) - x_1 \sin(q)
$$

Untuk perhitungan dan pencarian titik berikutnya dapat dilakukan hal yang sama.

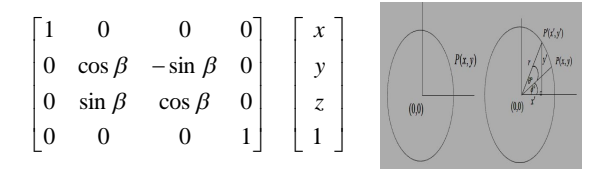

**Gambar 11. Rotasi 2 dimensi**

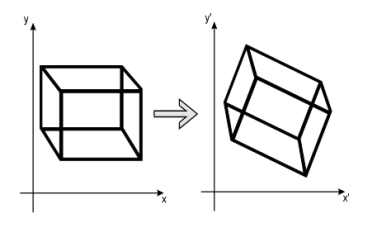

**Gambar 12. Rotasi 3 dimensi**

#### *2.3.3 Nurbs*

*Nurbs* adalah kependekan dari *Non-Uniform Rational B-Splines*. *Nurbs* juga merupakan sebuah teknik modeling dalam max dengan fokus utama pemodelan memanfaatkan kurva dan surface tiga dimensi. *Nurbs* telah menjadi standar dalam modeling khususnya untuk membuat objek dengan kurva yang memiliki tingkat kerumitan tinggi. Teknik modeling *Nurbs* berbeda dengan *Polygonal*, dimana dalam *Nurbs* sebuah objek terdiri dari rangkaian dan susunan kurva-kurva.

Perubahan dari kurva-kurva akan memberi pengaruh kepada bentuk objek secara keseluruhan. *Nurbs* ( *Non-Uniform Rational Bezier Spline*) merupakan metode paling populer untuk membangun sebuah model organik. Kurva pada *Nurbs* dapat dibentuk dengan beberapa titik saja. Dibandingkan dengan kurva *polygon* yang membutuhkan banyak titik (*verteks*) metode ini lebih memudahkan untuk dikontrol. Satu titik CV (*Control verteks*) dapat mengendalikan satu area untuk proses tekstur.

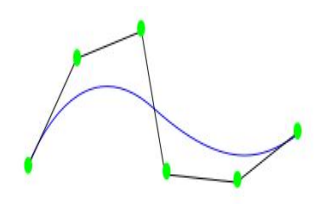

**Gambar 13. Titik kontrol untuk nurbs**

Salah satu bentuk dasar dari *nurbs* adalah Kurva (*Curve*) yaitu berupa dasar dari objek *nurbs* membuat dan mengedit kurva adalah bagian penting dalam merancang objek *nurbs*. Dalam *nurbs* terdapat dua tipe kurva yaitu : *Point Curve dan CV Curve*, Point Curve adalah tipe kurva *nurbs* yang pembuatannya berdasarkan titik, dan garis kurva akan melintas mengikuti arah titik-titik tersebut. Sedangkan *CV curve* adalah tipe kurva *nurbs* yang pembentukan kurva berdasarkan titik kontrol. Titik kontrol tidak bersentuhan langsung dengan garis kurva tetapi memiliki jarak tertentu.

a. Titik kontrol

Satu permukaan NURBS (*Non Uniform Rational B-Spline*) dinyatakan oleh satu set titik yang disebut titik kontrol. Titik kontrol ini tidak berada di atas permukaan tersebut tetapi kedudukan titik-titik tersebut menentukan bentuk permukaan. Titik kontrol untuk permukaan NURBS disusun sebagai graf 2D yang dinamakan graf kontrol.

b. Nilai pangkat

Nilai pangkat mempunyai efek pada bentuk permukaan.*Vektor* knot permukaan *NURBS* Vektor knot adalah serial nilai parameter (nilai knot) yang digunakan untuk membangun *splin* B berparameter. Terdapat tiga klasifikasi umum *splin* B yang berhubungan dengan vektor knot yaitu *splin* B seragam, *splin* B seragam terbuka (vektor knot standar) dan NURB. Permukaan NURBS mempunyai dua vektor knot yaitu u dan v. Vektor ini digunakan untuk mengontrol kekontinyuitas permukaan.

## Algoritma NURBS

*Untuk menghasilkan permukaan NURBS secara cepat, metoda yang sering dilakukan adalah menukarkan permukaan ke bentuk primitif sederhana (contoh segitiga dan segiempat). Bentuk segitiga adalah lebih baik karena sedikit tetangga dan juga bentuk segitiga boleh dibentuk menjadi bentuk segiempat. Implementasi fungsi permukaan NURBS dapat dilakukan dengan minimal dua cara (Suyoto 2000)., yaitu: Fungsi NURBS yang ditawarkan Peterson . Jika terdapat titik kontrol titikKontrol[3][4][3], dan nilai pangkat NURBS adalah 3 (*cubic*). Maka permukaan NURBS dihasilkan dengan menentukan nilai vektor knot dalam arah u dan v (algoritma 1). Akhirnya panggil fungsi* DrawEvaluation( ), *kemudian tampilkan di monitor. Algoritma 2 menunjukkan hal tersebut. Gambar 1 menunjukkan permukaan NURBS ini dengan titik control.*

# c. Algoritma garis DDA

DDA adalah algoritma pembentukan garis berdasarkan perhitungan x dan y, menggunakan rumus  $y = m$ . x. Garis dibuat dengan menentukan dua endpoint yaitu titik awal dan titik akhir. Setiap koordinat titik yang membentuk garis diperoleh dari perhitungan, kemudian dikonversikan menjadi nilai integer. Langkahlangkah pembentukan menurut algoritma DDA, yaitu :

- 1. Tentukan dua titik yang akan dihubungkan.
- 2. Tentukan salah satu titik sebagai titik awal  $(x0, y0)$  dan titik akhir  $(x1, y1)$ .
- 3. Hitung  $x = x1 x0$  dan  $y = y1 y0$ .
- 4. Tentukan step, yaitu jarak maksimum jumlah penambahan nilai x maupun nilai y dengan cara : bila nilai  $|y| > |x|$  maka step = nilai  $|y|$ .

bila tidak maka step  $= |x|$ .

- 5. Hitung penambahan koordinat pixel yaitu  $x\_increment = x / step dan y\_increment = y /$ step.
- 6. Koordinat selanjutnya (x+x\_incerement, y+y\_increment).
- 7. Posisi pixel pada layer ditentukan dengan pembulatan nilai koordinasi tersebut.
- 8. Ulangi step 6 dan 7 untuk menentukan posisi pixel selanjutnya, sampai  $x = x1$  dan  $y = y1$ .

#### Algoritma Pembentukan Lingkaran

Pada umumnya, lingkaran digunakan sebagai komponen dari suatu gambar. Prosedur untuk menampilkan lingkaran dan elips dibuat dengan persamaan dasar dari lingkaran x2+y2=r2 . Lingkaran adalah kumpulan dari titik-titik yang memiliki jarak dari titik pusat yang sama untuk semua titik. Lingkaran dibuat dengan menggambarkan seperempat lingkaran, karena bagian lain dapat dibuat sebagai bagian yang simetris. Penambahan x dapat dilakukan dari 0 ke r sebesar unit step, yaitu menambahkan ± y untuk setiap step. Simetris delapan titik Proses pembuatan lingkaran dapat dilakukan dengan menentukan satu titik awal. Bila titik awal pada lingkaran (x,y), maka terdapat tiga posisi lain, sehingga dapat diperoleh delapan titik. Dengan demikian, hanya diperlukan untuk menghitung segmen 45o dalam menentukan lingkaran selengkapnya. Delapan titik simetris, yaitu :

Kuadran I (x,y),(y,x) Kuadran II  $(-x,y)$ ,  $(-y,x)$ Kuadran III  $(-x,-y), (-y-x)$ Kuadran IV  $(x,-y),(y,-x)$ 

Algoritma lingkaran midpoint disebut juga algoritma lingkaran Bressenham. Algoritma yang digunakan membentuk semua titik berdasarkan titik pusat dengan penambahan semau jalur disekeliling lingkaran. Dalam hal ini hanya diperhatikan bagian 45° dari suatu lingkaran, yaitu oktan kedua dari  $x = 0$  ke  $x = R/2$ , dan menggunakan prosedur *circle point* untuk menampilkan titik dari seluruh lingkaran.

<0, bila (x,y) di dalam garis lingkaran *circle*   $(x,y) = 0$ , bila  $(x,y)$  di garis lingkaran  $>0$ , bila (x,y) di luar garis lingkaran fungsi lingkaran menggambarkan posisi midpoint antara pixel yang terdekat dengan jalur lingkaran setiap step. Fungsi lingkaran menentukan parameter pada algoritma lingkaran.

Karena persamaan untuk lingkaran di jari-jari r berpusat di (0,0) adalah

 $x2 + y2 = r2$ ,

pilihan yang jelas adalah untuk merencanakan  $y = \pm (r^2 - x^2)$ as-r Š Š  $x$  r.

Pendekatan yang lebih baik, yang masih tidak efisien, tetapi menghindari kesenjangan adalah untuk merencanakan

 $x = r \cos \theta$ 

 $y = r$  Sino

sebagai ø mengambil nilai antara 0 dan 360 derajat.

# *Eiva Fatha 82 Visualisasi Interaktif Berbasis Multimedia untuk Desain Rumah Tiga Dimensi dengan Teknik Polygonal dan Nurbs Modelling*

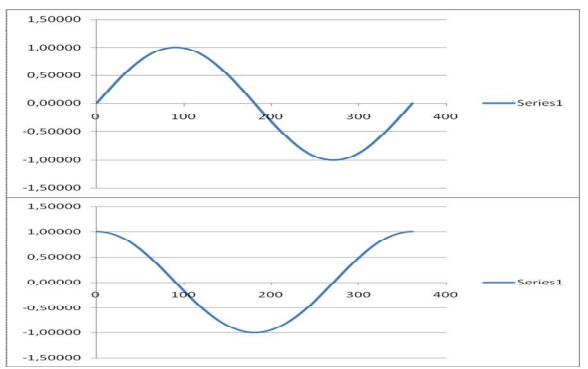

**Gambar 14. Titik kontrol untuk nurbs sudut sinus dan cosinus**

# **3. Analisa dan Perancangan**

Pada bab ini membahas mengenai analisa dan perancangan sistem yang bertujuan untuk memberi gambaran kepada pemakai tentang sistem yang dibuat dan memberikan gambaran yang yang jelas untuk diimplementasikan ke dalam sistem. Target analisa ini adalah mengenal proses dari teknik *polygonal*, *nurbs* dan *3D studio max.* Berdasarkan gambaran ini, maka akan dibuat rancangan.

## **3.1. Teknik Polygonal**

Teknik *polygonal* menggunakan translasi, skala, dan rotasi pada objek, dalam hal ini adalah objek bujur sangkar. Objek bujur sangkar memiliki titik koordinat seperti tampak pada tabel 1.

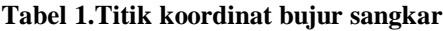

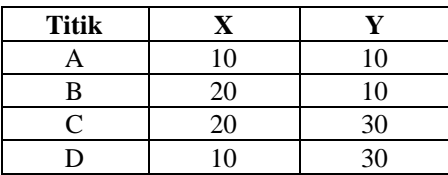

Titik koordinat pada tabel 1 didapati gambar bujur sangkar seperti tampak pada gambar 15.

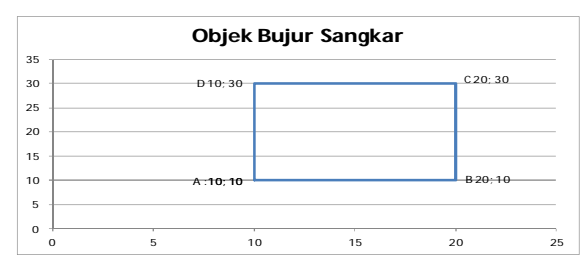

## **Gambar 15. Objek bujur sangkar**

Berdasarkan gambar 15 akan dibuat proses translasi, skala, dan rotasi, untuk melihat perubahan dari objek ketika melalui proses tersebut.

1. Translasi

Untuk menentukan titik koordinat translasi, dibutuhkan titik vektor x dan y. Dalam hal ini, menggunakan vektor x=10 dan y=20 sehingga didapati hasil perhitungan sebagai berikut :

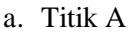

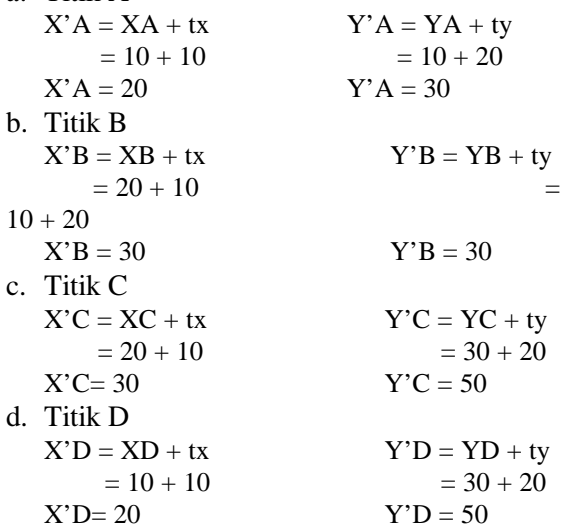

Berdasarkan perhitungan translasi tersebut, didapati titik koordinat baru objek bujur sangkar, seperti tampak pada tabel 2.

#### **Tabel 2. Titik koordinat translasi objek bujur sangkar**

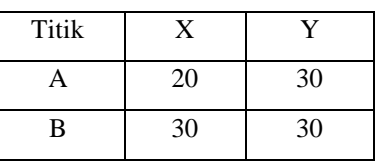

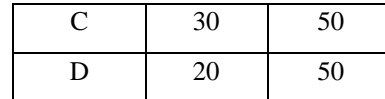

Berdasarkan titik koordinat pada tabel 2 didapati objek bujur sangkar hasil translasi seperti tampak pada gambar 16.

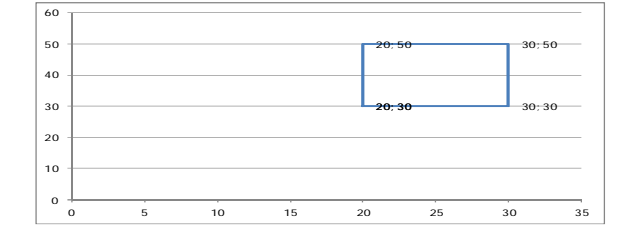

**Gambar 16. Objek bujur sangkar hasil translasi**

### **3.2. Teknik Nurbs**

Teknik nurbs dibuat berdasarkan garis yang membentuk sebuah gambar, dalam hal ini untuk keperluan analisa, penulis menggunakan objek gambar kelopak bunga. Untuk membuat kelopak bunga menggunakan nurbs, penulis melakukan perhitungan dari sudut  $\alpha$  =0 sampai α =360 sebagai berikut :

```
1. Sudut \alpha = 0\sin \alpha = \sin 0= 0r = \sin(2 \alpha)= sin(2.0)
           = 0Cos \alpha = \cos 0= 1X = 0 *1= 0Y = 0*0= 02. Sudut \alpha = 30\sin \alpha = \sin 30= 0.5r = \sin(2 \alpha)= sin(2.30)
           = 0.866Cos \alpha = cos 30
           = 0,866X = 0,866 * 0,866= 0,750
```

```
Y = 0,866*0,5= 0,433...
3. Sudut \alpha = 360\sin \alpha = \sin 360= 0r = \sin(2 \alpha)= sin(2.360)
          = 0Cos \alpha = cos 360
          = 1X = 0 *1= 0Y = 0*0= 0
```
Berdasarkan perhitungan tersebut, didapati hasil nilai X dan Y seperti terlihat pada tabel 3 dibawah.

**Tabel 3. Nilai X dan Y dari hasil perhitungan**

| Sudut                   | X     | Y     |
|-------------------------|-------|-------|
| $\boldsymbol{0}$        | 0,000 | 0,000 |
| $\mathbf{1}$            | 0,035 | 0,001 |
| $\overline{c}$          | 0,070 | 0,002 |
| $\overline{\mathbf{3}}$ | 0,104 | 0,005 |
| $\overline{4}$          | 0,139 | 0,010 |
| 5                       | 0,173 | 0,015 |
| 6                       | 0,207 | 0,022 |
| 7                       | 0,240 | 0,029 |
| 8                       | 0,273 | 0,038 |
| 9                       | 0,305 | 0,048 |
| 10                      | 0,337 | 0,059 |
| 11                      | 0,368 | 0,071 |
| 12                      | 0,398 | 0,085 |
| 13                      | 0,427 | 0,099 |
| 14                      | 0,456 | 0,114 |
| 15                      | 0,483 | 0,129 |
| 16                      | 0,509 | 0,146 |
| 17                      | 0,535 | 0,163 |
| 18                      | 0,559 | 0,182 |
| 19                      | 0,582 | 0,200 |
| 20                      | 0,604 | 0,220 |
| 21                      | 0,625 | 0,240 |
| 22                      | 0,644 | 0,260 |
| 23                      | 0,662 | 0,281 |
| 24                      | 0,679 | 0,302 |
| 25                      | 0,694 | 0,324 |
| 26                      | 0,708 | 0,345 |
| 27                      | 0,721 | 0,367 |

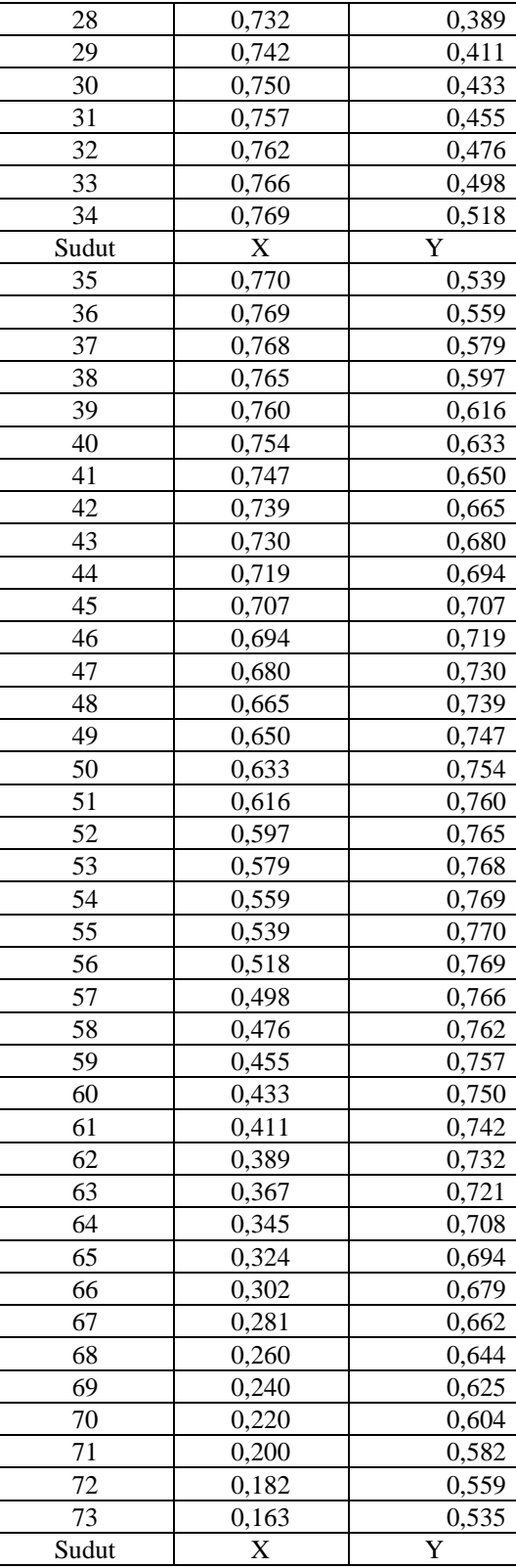

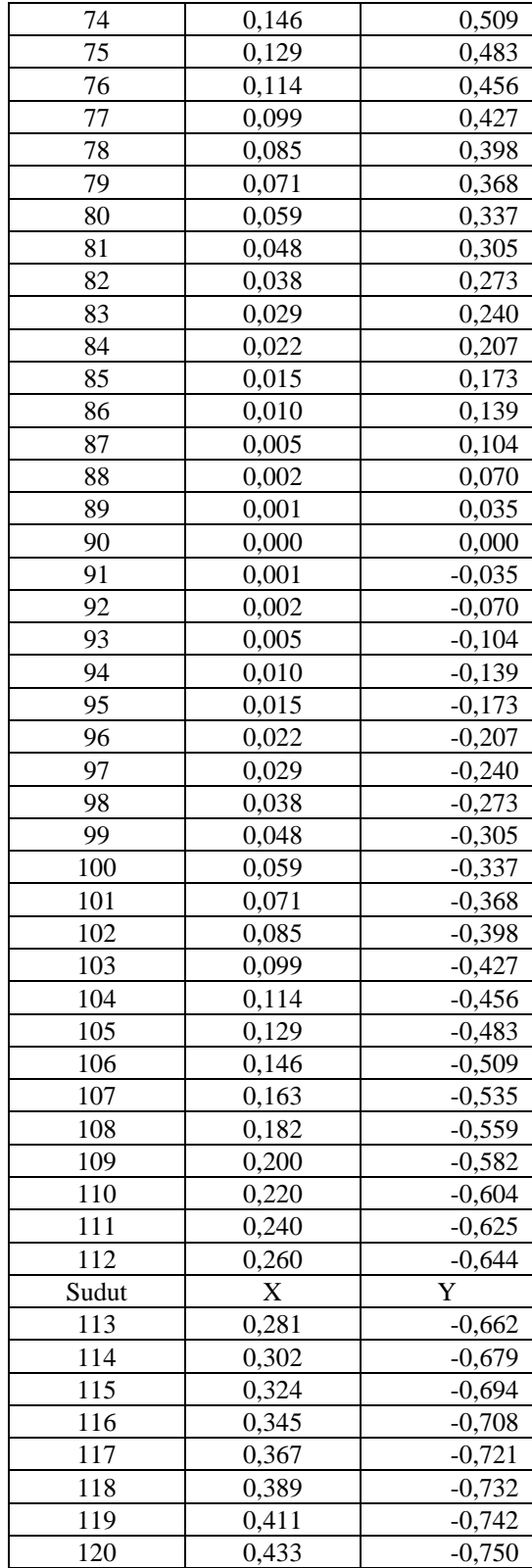

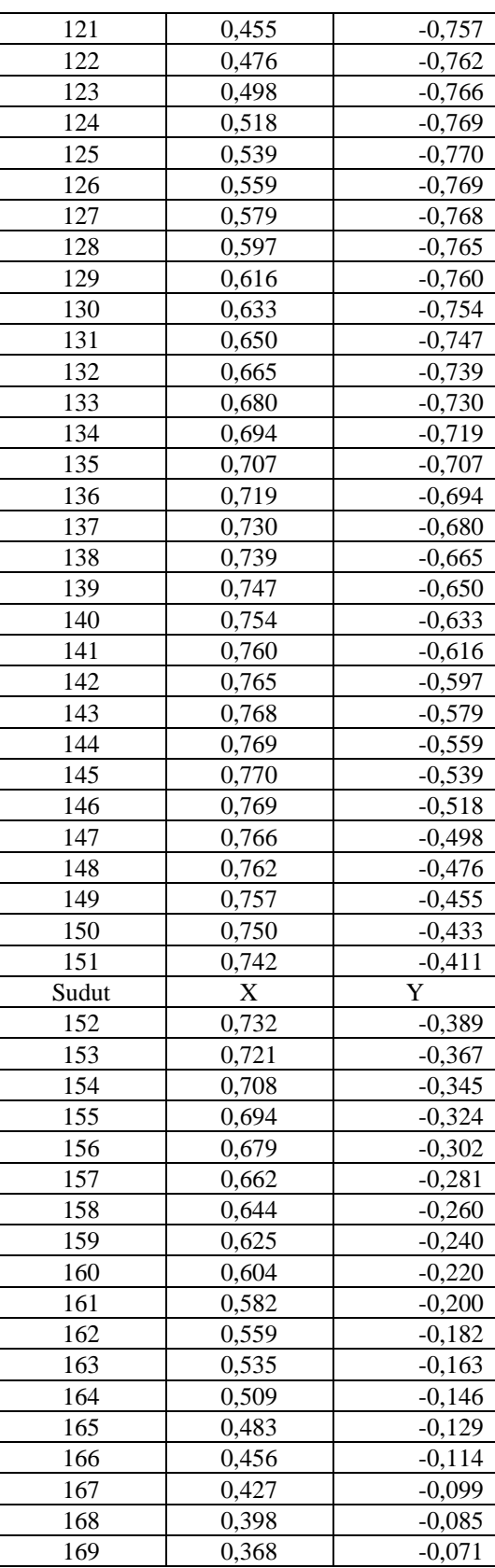

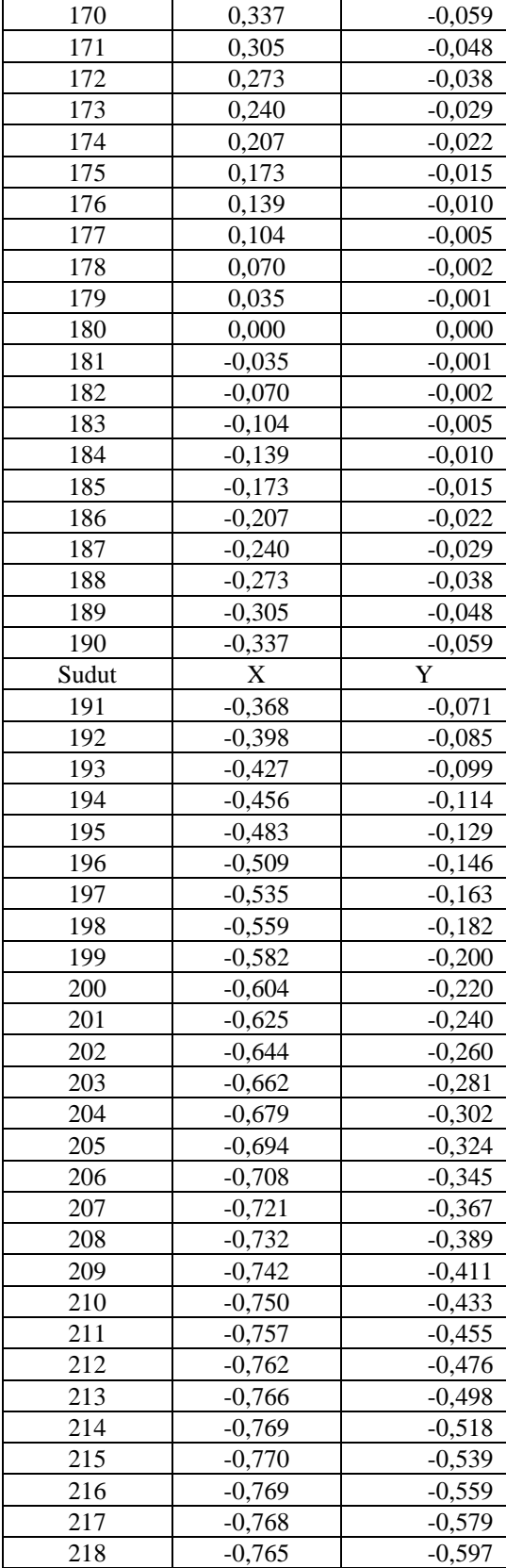

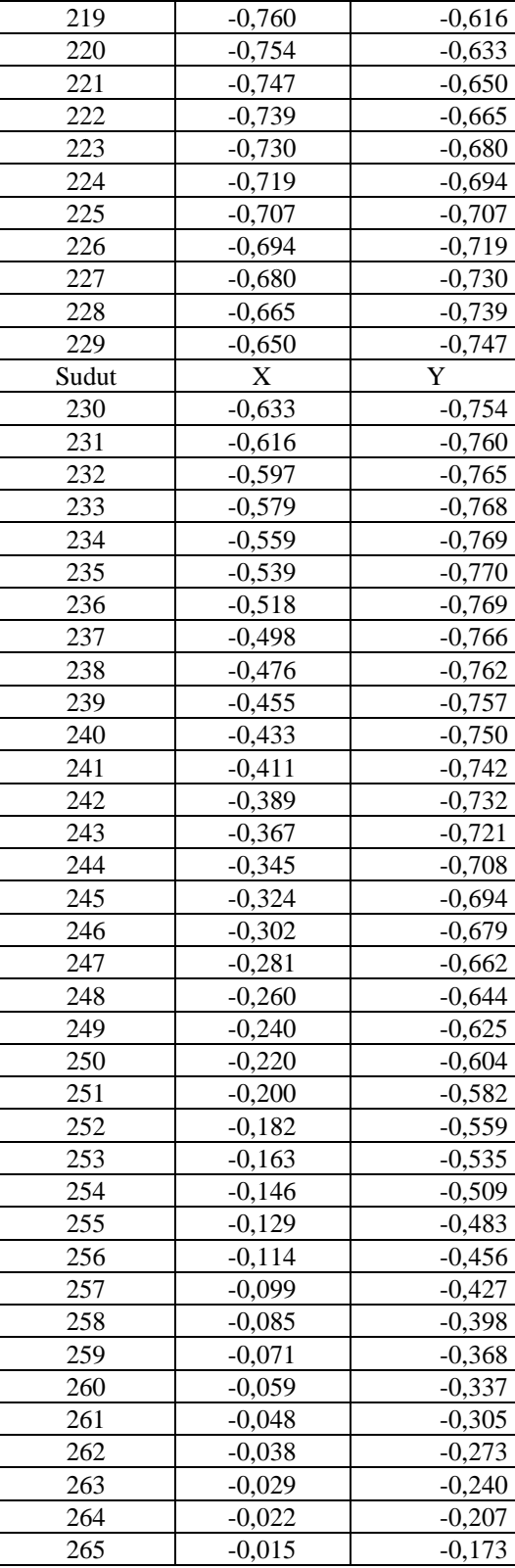

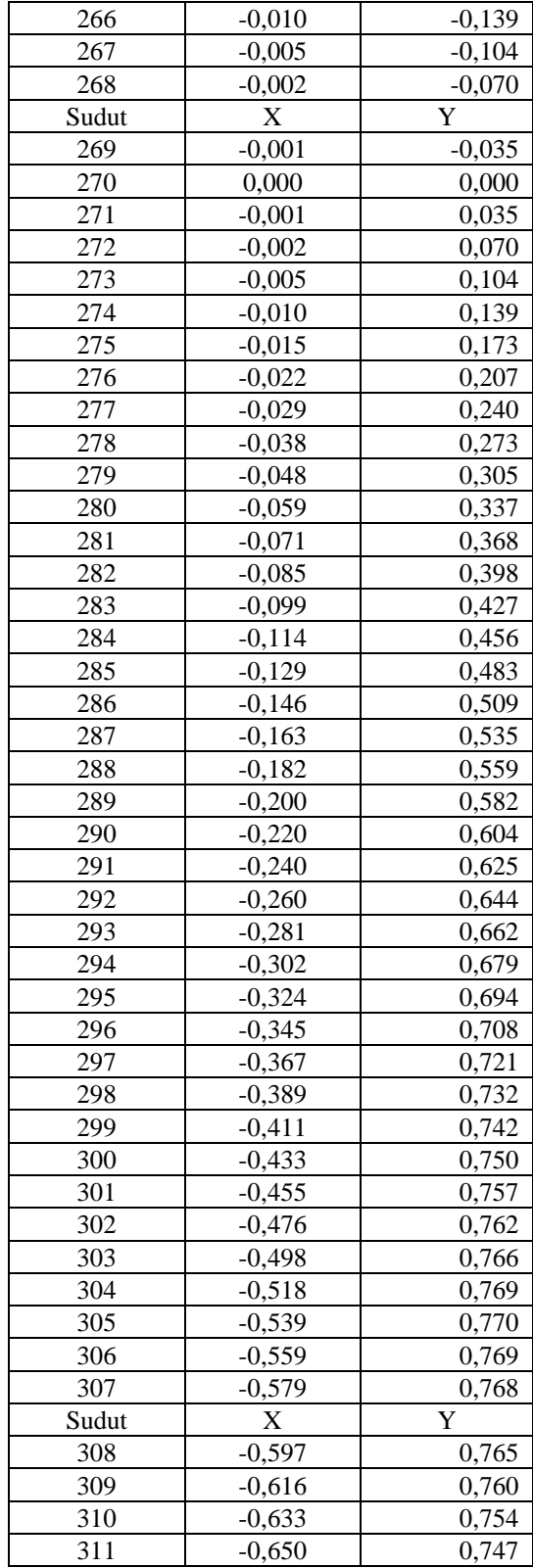

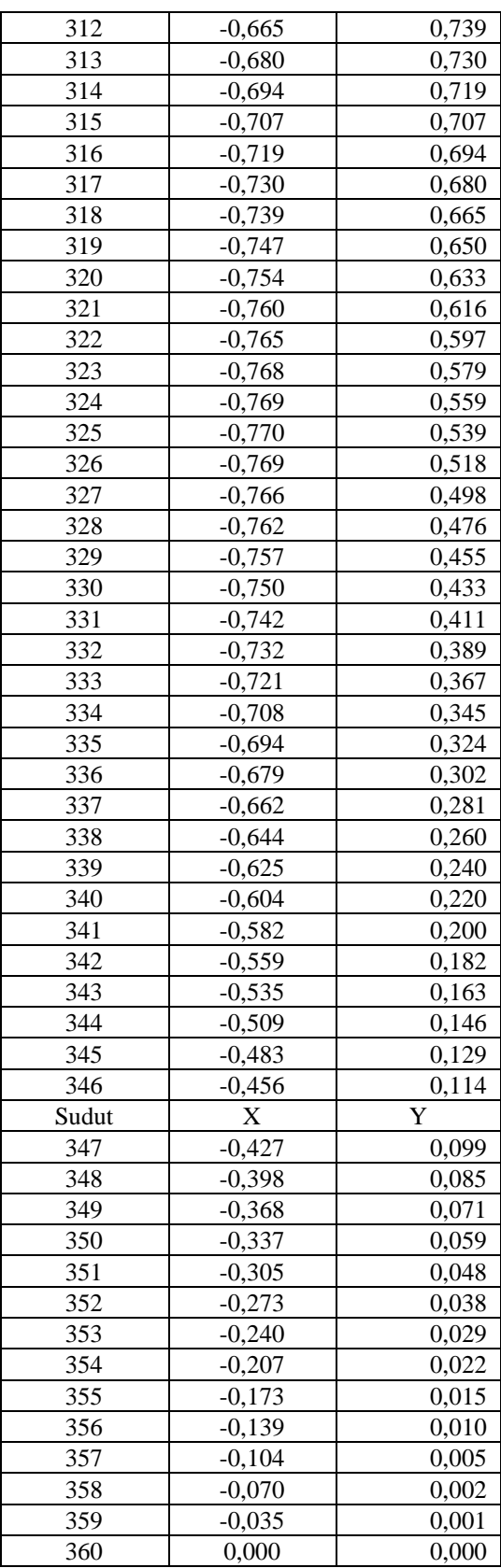

Pada tabel 3 merupakan titik koordinat X dan Y, jika titik tersebut digabungkan, maka akan membentuk NURBS kelopak bunga, seperti tampak pada gambar 17 dibawah.

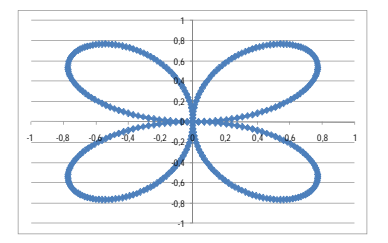

**Gambar 17. Nurbs kelopak bunga**

# **4. Hasil dan Kesimpulan**

Scene 1 merupakan Menu Opening yang memungkinkan user untuk masuk atau keluar dari program, mempunyai 2 tombol yaitu tombol masuk dan tombol keluar scene Tampilan dapat dilihat pada gambar 18.

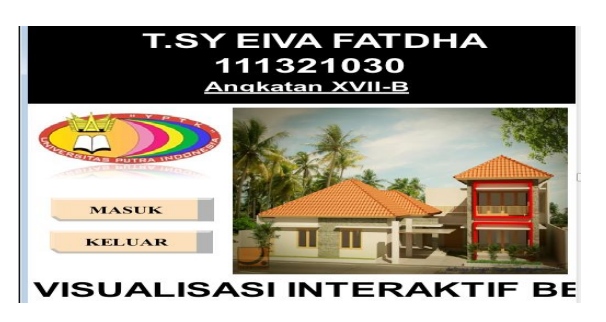

**Gambar 18. Tampilan** *scene opening*

Pada pada *scene* ini ditampilkan animasi *running text* teks disertai empat menu pilihan. Diantaranya tombol untuk membaca sejarah teknik *nurbs* dan *polygonal*, tombol untuk melihat desain rumah tipe 1 dan tipe 2, tombol profil penulis serta satu tombol *back* untuk ke *scane opening* Tampilan dapat dilihat pada gambar 19.

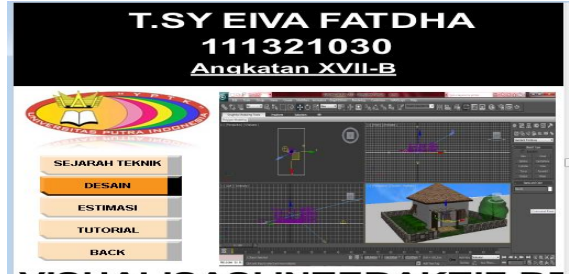

**/ISUALISASI INTERAKTIF BE** 

*Eiva Fatha 88 Visualisasi Interaktif Berbasis Multimedia untuk Desain Rumah Tiga Dimensi dengan Teknik Polygonal dan Nurbs Modelling*

#### **Gambar 19. Tampilan** *Scene* **2**

Pada tampilan ini terlihat awal pada saat program dijalankan, pada *scene* ini ditampilkan sejarah teknik *nurbs* dan *polygonal* serta animasi *running text* serta satu tombol back untuk ke *scane* menu utama. *Scene*3 dapat dilihat pada gambar 20.

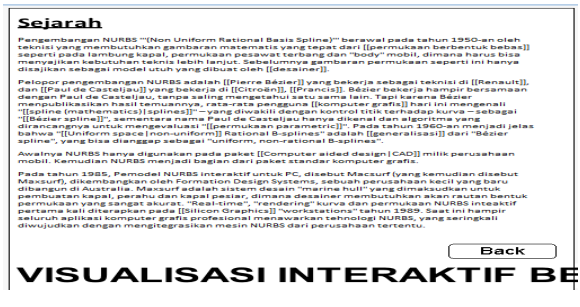

**Gambar 20. Tampilan** *Scene* **3**

Pada tampilan *scene* ini akan terlihat awal pada saat program dijalankan, pada *scene* ini ditampilkan animasi *running text* teks disertai empat menu pilihan. Di antaranya tombol desain rumah tipe 1 dan 2 , video tampilan keseluruhan , serta satu tombol *back* untuk kembali ke *scane opening*. Tampilan dapat dilihat pada gambar 21.

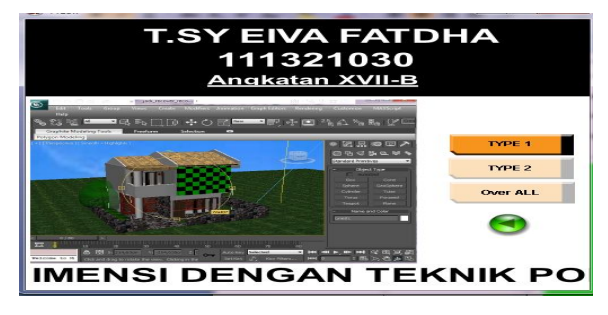

**Gambar 21. Tampilan** *Scene* **4.1**

*Movie scene* 4.1 merupakan *movie* yang berisi tampilan desain rumah tipe 1, pada *scene*  ini disertai *running text* dan tombol *back* untuk kembali ke menu *scene* 4.2 Tampilan *scene* 4.2 dapat dilihat pada gambar 22.

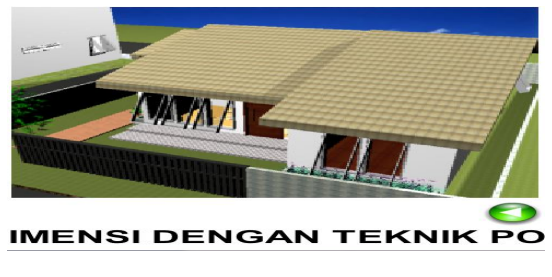

**Gambar 22. Tampilan** *Scene* **4.1**

*Movie scene* denah ruangan tipe 1, merupakan *movie* yang berisikan gambar denah rumah tipe 2 yang memungkinkan *user* untuk melihat denah rumah yang ada

*Scene* ini juga disertai *running text* dan tombol *back* untuk kembali ke menu *scene* 4.Tampilan dapat dilihat pada gambar 23.

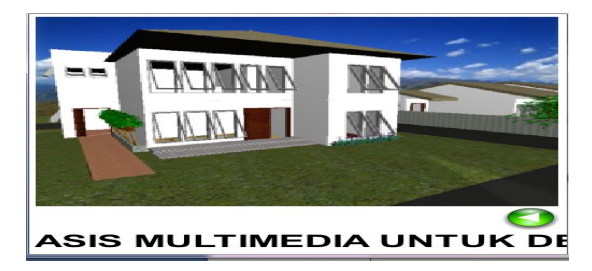

**Gambar 23. Tampilan** *scene* **4.2**

*Movie scene* 4.3 merupakan scene *movie* yang berisi tentang tampilan keseluruhan dari rumah tipe 1 dan rumah tipe 2. Untuk *scene* 4.2 disertai *running text* dan tombol *back* untuk kembali ke *scene* 4. Tampilan dapat dilihat pada gambar 24.

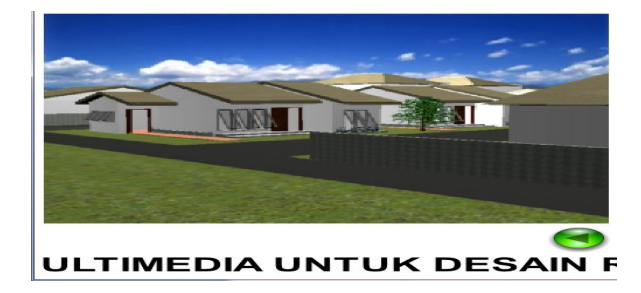

**Gambar 24. Tampilan** *Scene* **4.3**

Merupakan *scene* untuk menampilkan 2 tombol pilihan yaitu tombol profil penulis dan tutorial sederhana untuk menggunakan aplikasi *3dMax* .Tampilan *scene* 5 dapat dilihat pada gambar 25.

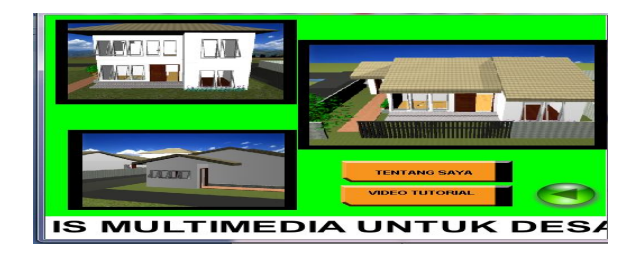

**Gambar 25. Tampilan** *Scene* **5**

Pada tampilan ini akan terlihat *Movie scene* tentang penulis . menampilkan biodata dari penulis, *running text* dan tombol *back* untuk kembali ke menu *movie scene* 5.

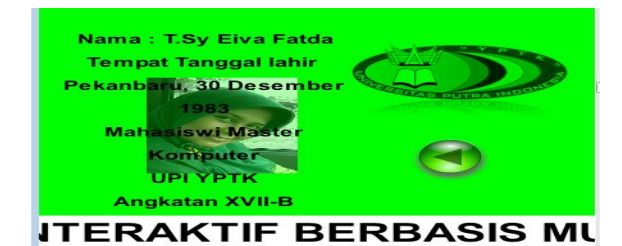

**Gambar 26. Tampilan** *Scene* **5.2**

# **5. Kesimpulan**

Berdasarkan dari pembahasan yang telah dilakukan dalam proses penulisan tesis ini dari BAB I sampai dengan BAB VI, dengan ini dapat diambil kesimpulan sebagai berikut:

- a. Teknik polygonal dan nurbs dapat diimplementasikan untuk membuat produk yaitu rumah tiga dimensi.
- b. Aplikasi yang telah dibuat dapat menampilkan Desain Rumah tiga dimensi yang dibuat dengan Teknik *Polygonal* dan *Nurbs Modeling* dalam bentuk presentasi berbasis multimedia. aplikasi tersebut dibuat menggunakan beberapa *software* diantaranya *3ds Max, Swishmax* da*n Macromedia Director.*
- c. Aplikasi yang dihasilkan berekstensi (.*exe*) dapat dijalankan sistem operasi *windows xp, windows 7* tanpa perlu menginstal Aplikasi *Macromedia Director* terlebih dahulu.
- d. Teknologi multimedia dapat dijadikan salah satu alternatif media promosi, karena kelebihan multimedia dapat menarik minat dan panca indera karena merupakan gabungan antara pandangan, suara dan gerakan.

## **Daftar Pustaka**

- [1] Handi Chandra.2005,"Polygonal dan NURBS Modeling 3ds max 6 & 7", Palembang,Maxikom,
- [2] Hendi., dan Robby. 2008,"The Magic Of 3D Director", Jakarta, Informatika Komputindo.
- [3] Iwan Binanto. 2010, "Multimedia Digital Dasar Teori", Jakarta,Andi.
- [4] Danton Sihombing. 2001, "Tipografi Dalam Desain", PT Elex Media Komputindo, Jakarta.
- [5] Hendi., dan Robby. 2008, "The Magic Of 3D Studio MAX",Jakarta, Informatika Komputindo.
- [6] Muzammil, Sanusi.2008, "Desain Produk, Distro, dan Fashion 3D", Jakarta, PT Elex Media Komputindo.
- [7] Artini Kusmiatirtini. 2008, "Dimensi Estetika Arsitektur dan Desain", Jakarta, Andi.
- [8] Aryanto Ardi. 2011, "Menghitung Biaya Pembangunan Rumah", Yogyakarta, Cemerlang Publishing.
- [9] Suryanto Thabrani. 2003, "Dimensi Estetika Arsitektur dan Desain", Jakarta, Datakom.
- [9] Rustam Hakim. 2012, "Komponen Perancangan Arsitektur", Jakarta, Bumi Aksara
- [10] Suparno Sastra.2003, "Konsep & Desain Rumah Tinggal", Yogakarta, Andi.
- [11] Added.2011, "Defenisi Syarat & Macam Pemeteaan Dengan Metode Polygonal".
- [12] Yudi Prayudi.2003, "Pemodelan Wajah 3D Berbasis Foto Diri Menggunakan Maya Embeded Language (MEL)Script", Yogakarta,Media Informatika.
- [13] Ahmad Hoirul Basori.2007, "Simulasi Virtual Reality Pada Rumah Sakit Graha Amerta Surabaya", Surabaya,ITS Surabaya.